## **Activate the HHU card**

**Redirection Notice**

This page will redirect to [https://wiki.hhu.de/x/2wCXDQ.](https://wiki.hhu.de/x/2wCXDQ)

## **ATTENTION!**

Activation of the HHU card is only possible if you have already received the card!

For the activation of the HHU card please open **<https://idm.hhu.de>** in your browser.

Click at **"Anmelden am IDM"** (Login to IDM).

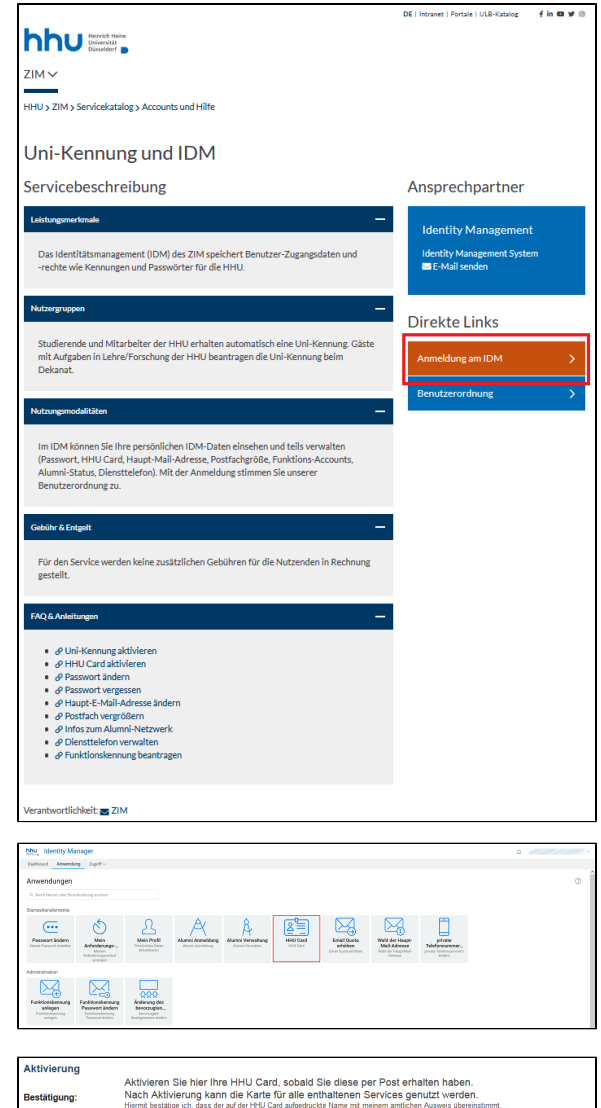

## Click at **HHU Card**.

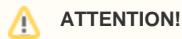

Please enable the "popup windows" function in your browser! Otherwise nothing will happen if you click the card button.

Please check if your data are correct. If yes please place a check mark next to "Alle Daten korrekt" (All data correct).

Click "Aktivieren der Karte" (Activate card).

The card is now activated and can be used.

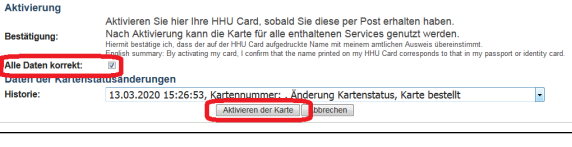